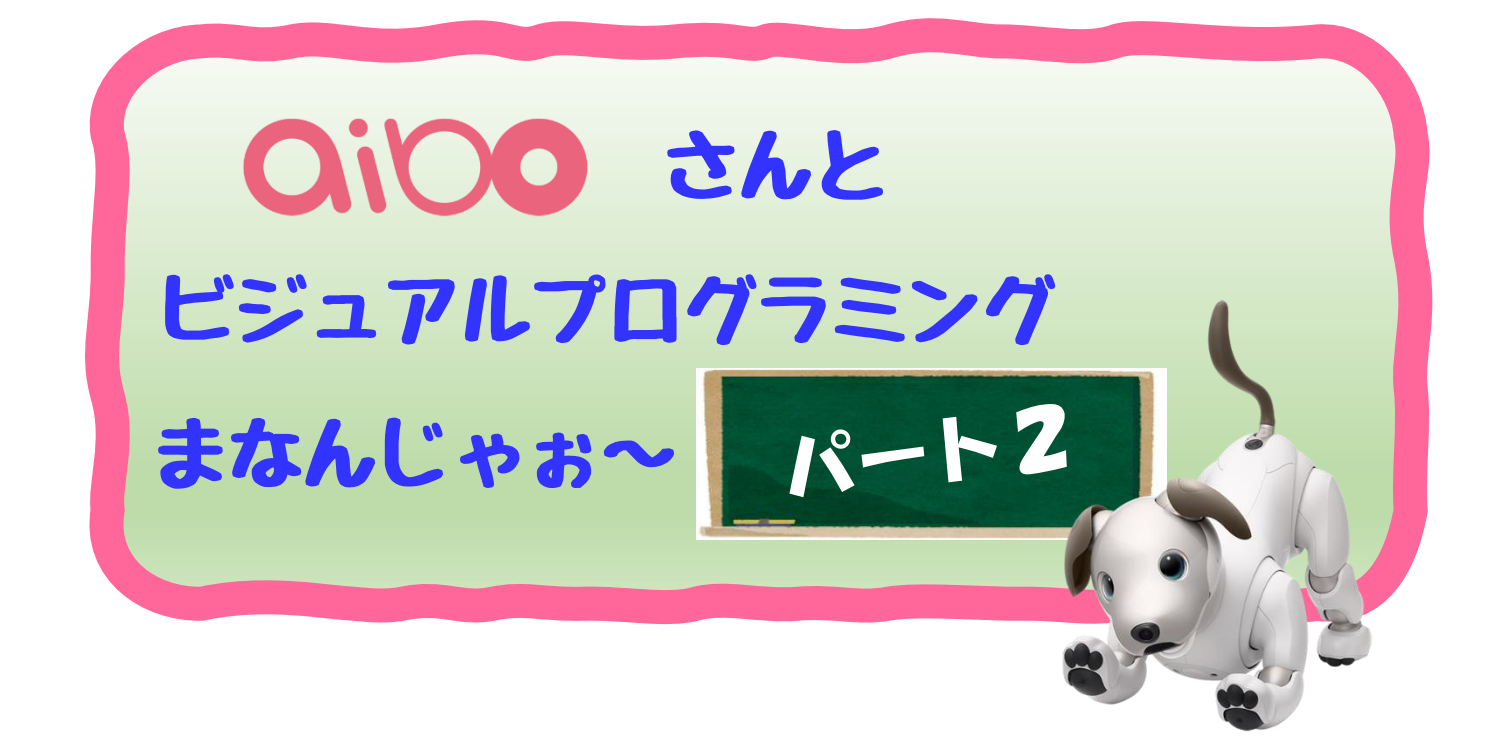

## ご注意

この資料はSONYさんのアイボ(ERS-1000)を簡 単にプログラミング体験できる「aibo ビジュアルプ ログラミング」の使い方やサンプルなどをアイボオ ーナ(ハピラキ)が自身のマニュアルのために勝手 に作成したものです。この内容についての保証、お 問い合わせ、配布、販売などはご遠慮願います。

作成 2022年11月 時点のものです。

## LESSON 7

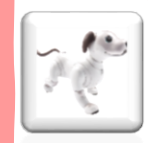

# ゲーム作りに挑戦

LESSON6では、リストを使ったちょっとしたテクニックを学 んでみました。リストを使うといくつかのデータを記録することが できますね。このようにデータを記録や保存できるようにすると、 ゲームなどへの応用ができそうです。例えば、1回戦目は・・・、 2回戦目は・・・など繰り返す毎に点数や値を保存しておくこと で、合計点で勝敗を決めたり、回ごとに勝敗を決めるようなプログ ラムができそうです。

このLESSONでは、これまで学んできたことを少し組み合わせ して、ちょっとしたアイボさんとのゲームを楽しくやってみようと 思います。

前回のLESSONの最後に示したプログラムを使って、学んでみ ましょう。事前にダウンロードしていただき、実際にビジュアルプ ログラミングで読み込んで試していただくと、より理解ができるか と思います。

サンプルの URL です。説明文の下にプログラムダウンロードできる 場所がありますので、クリックすると「【2】サイモンゲームのアイ ボばん.sb3」がダウンロードできますので、ビジュアルプログラミ ングで読み込んでください。

<https://happy-lucky.fun/aibo/2021/07/29/visulprgraming002/>

## プログラミングをダウンロードするとこんなリストが表示されるか と思います。

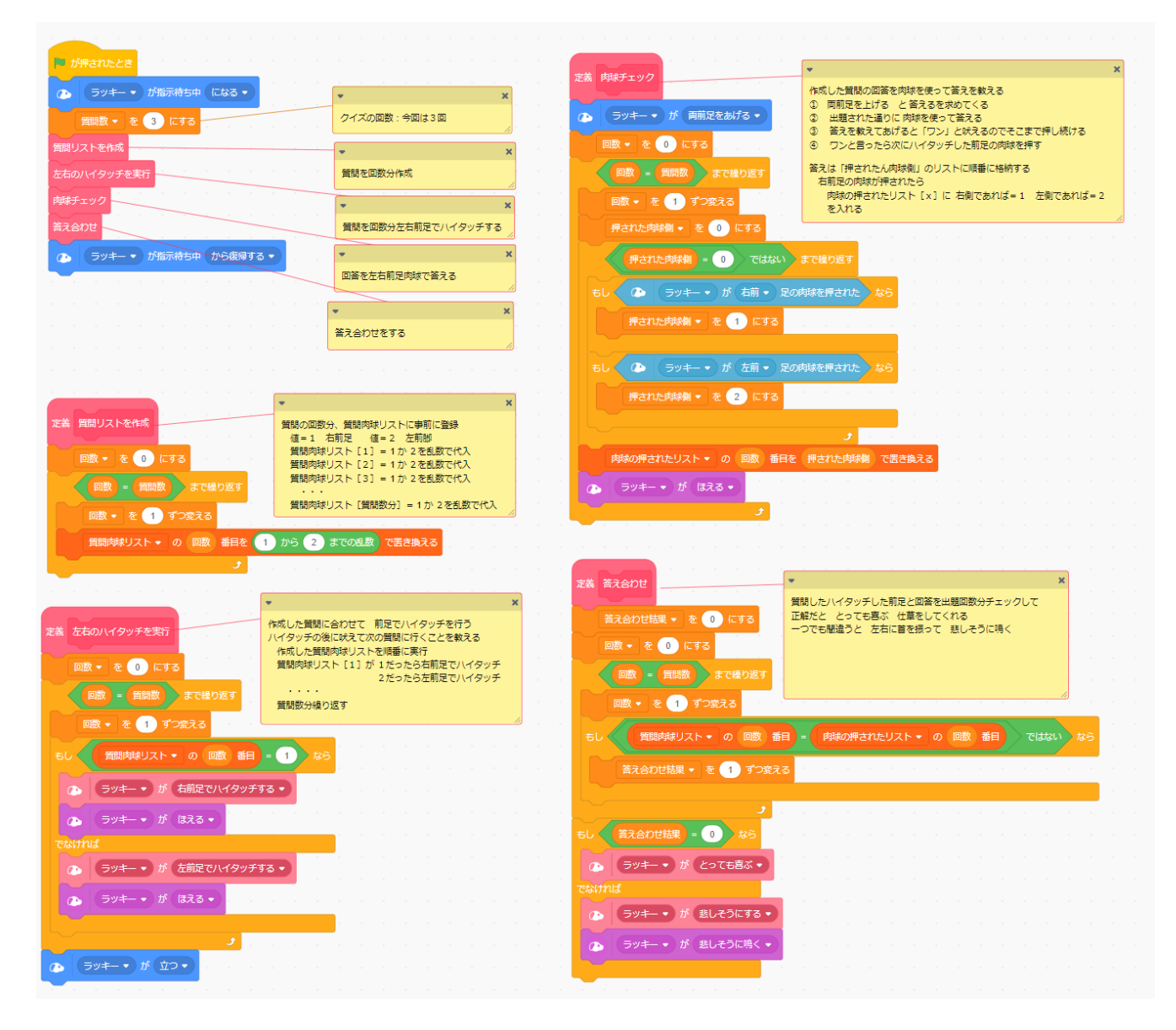

## サイトに動画も掲載していますので、どのようなゲームなのか一度 見ていただくとわかりやすくなるかと思います。

動画サイト https://youtu.be/alY6bt\_jlVc <https://youtu.be/kRzT8HTVSfA>

さて、何やらブロックが沢山並んでいるので、見ただけでお腹いっ ぱいになりそうですね。そこは一度我慢をしていただき、詳細を見 ていきましょう。

【ゲームのルール】

- ① アイボさんが両前足を使って、右前足、左前足どちらかをあ げる動作を数回行います(今回のプログラムは3回に設定)
- ② オーナさんは、どちらの足をあげたかを覚えてもらいます。
- ③ アイボさんがあげ終わったら、両前足をあげます。
- ④ オーナさんは覚えた順番に左右の肉球を押していきます。
- ⑤ 回数分肉球を押し終えたらアイボさんが判定してくれます。
- ⑥ アイボさんのあげた通りの順番通り正解だったら喜んでくれ ます。間違うと残念がっかりの表情をします。

どのような流れでプログラムをしているのか見ながら、確認してい きましょう。

【ルールに合わせて考える必要があるポイント】

- ① アイボさんが出題する右前足、左前足のあげた順番を覚えて おく必要があります。
- ② オーナさんがアイボさんに足の順番を、左右の肉球を使って 教えていきますが、その順番を覚えていく必要があります。
- ③ アイボさんが「出題として足をあげた順番」とオーナさんが アイボさんに「教えた足をあげた順番」を比較して、すべて があっていたら、正解と判断して喜ぶ動作をします。もし、 間違っていたら、がっかりの動作をします。

この「出題した足をあげた順番」と「教えた足をあげた順番」を覚 えておくため、リストを使うと非常に便利です。また判定するとき に、ひとつずつ両方の内容を比較していく必要があるので、こちら もリストの何番目どうしを比較すると判定が簡単にできるようにな ります。

今回は、以下のような2つのリストを作っています。

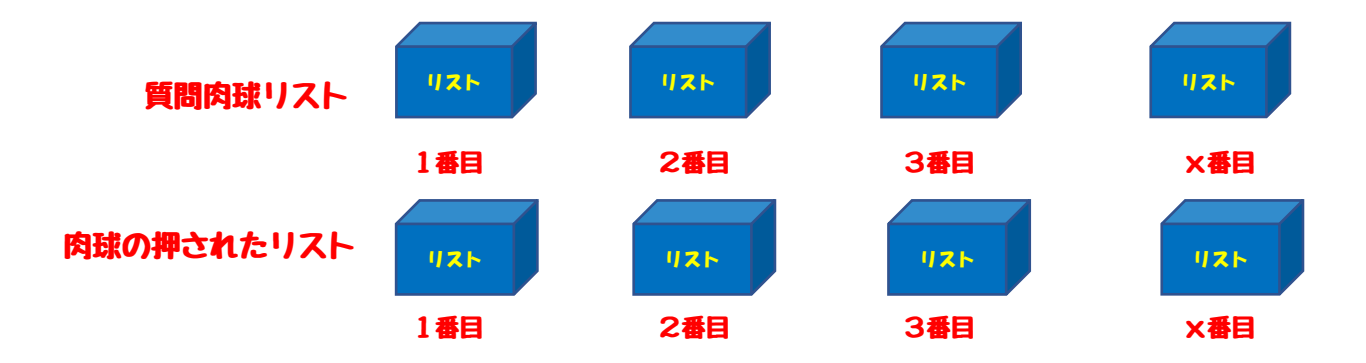

アイボさんが乱数により右・左を決めた足を順番にリストに保存し ていきます。(今回のプログラムでは回数は3回にしています)

乱数が「1の時には右前足」「2の時には右前足」とし、乱数の値 1または2を「質問肉球リスト」に入れていきます。

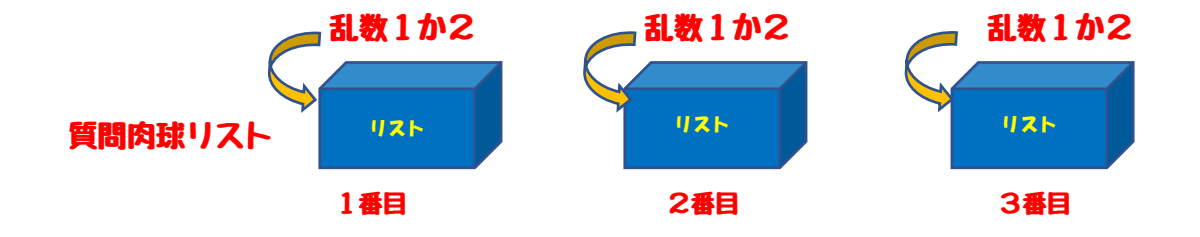

この乱数をリストに追加していく部分を見てみましょう。 処理毎に定義ブロックを使っています。乱数を事前に保存しておく ブロックを定義ブロック「質問リスト作成」としています。その部 分を見てみましょう。

質問数は、事前に設定をしています。最初に設定していますので、 その部分を確認しておきましょう。今回は3回にしています。

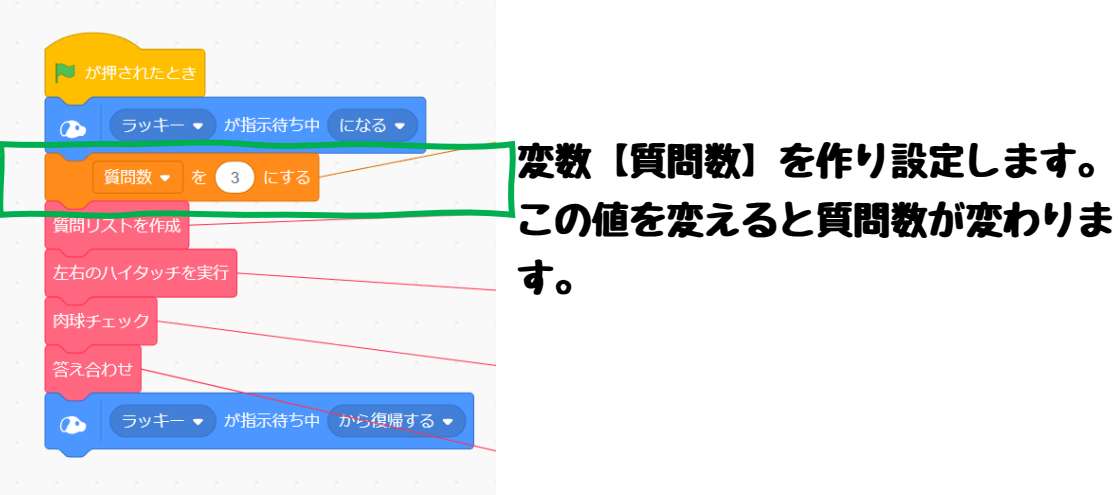

#### 【質問リストを作成】定義ブロック

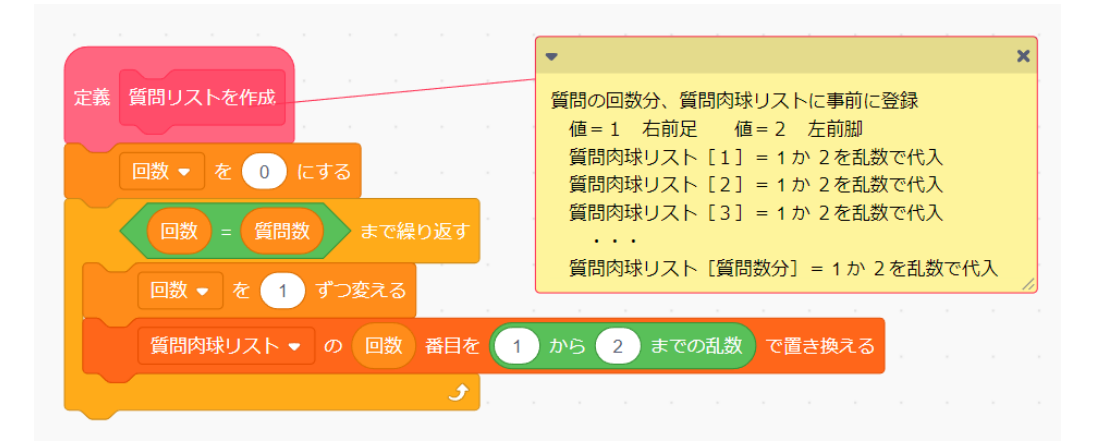

#### ■流れ

- ① 質問数分繰り返すための変数【回数】を作っておきます。
- ② 繰り返し回数分【質問数】まで回数を+1し繰り返します。
- ③ 質問肉球リストの【回数】番目を値を乱数に置き換えます。 この【置き換える】はLESSON5で学んだ【リストに追 加する】を使っても構いません。【リストに追加】と【置き換 える】の違いは次のようになります。

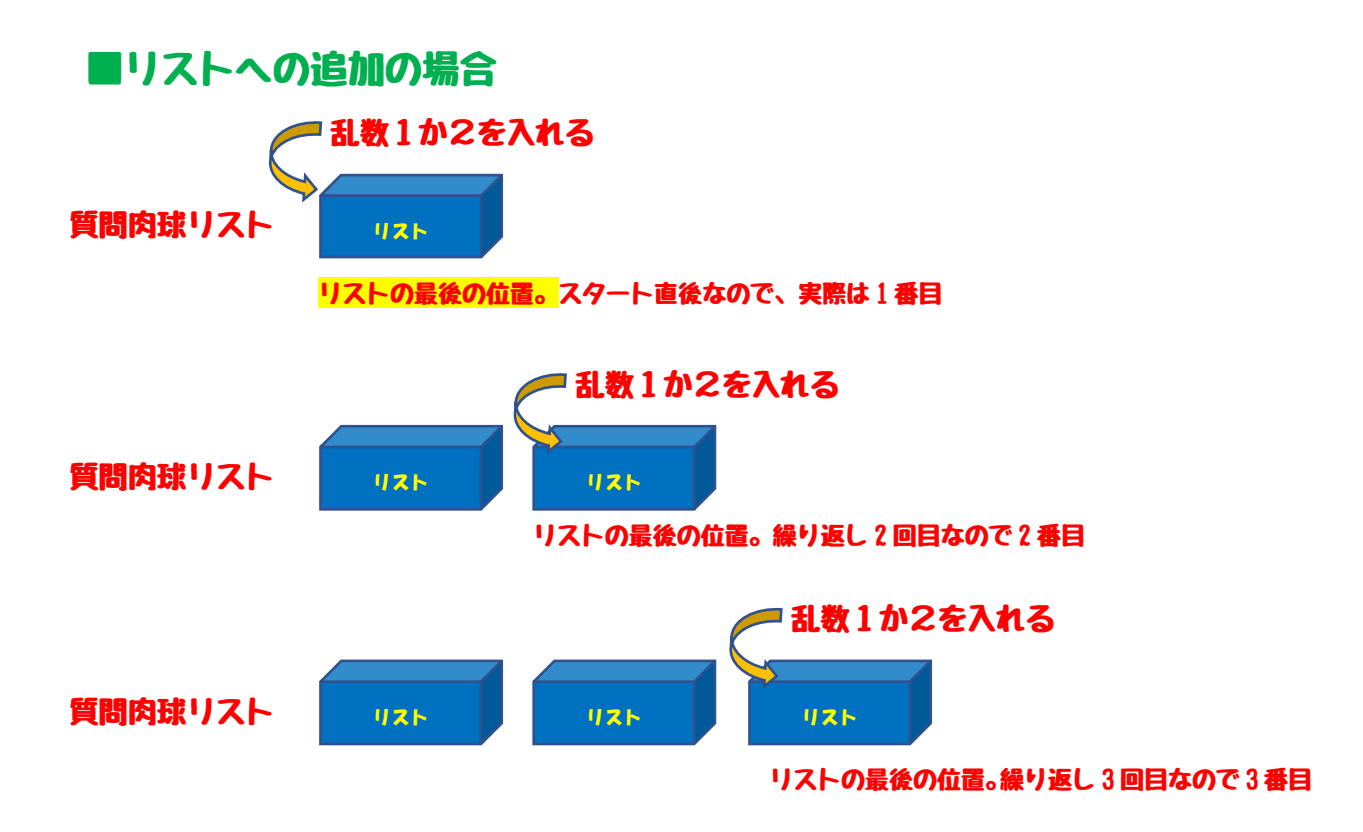

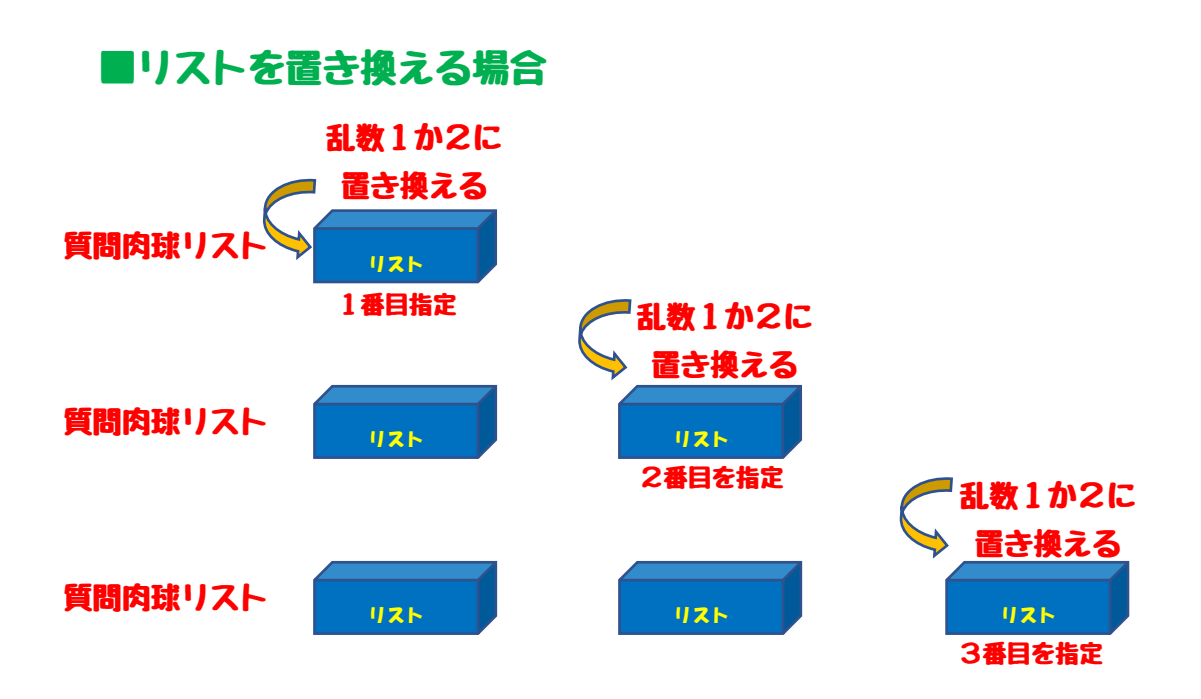

流れで考える限りどちらも同じようになりますが、プログラムでよ く失敗しそうなケースとして、【追加】をする場合、上記の通り最 初の場所が、どの位置から追加するかが明確になっていません。

今回、プログラムの最初に設定するので1番目からとなりますが、 もしかすると、すでに1番目に値が設定されているかもしれませ ん。その場合【追加する】を行うと2番目に追加されることになり ます。本当は1番目なはずなのに、2番目に値が乱数の1か2が設 定されることになりますので、正しい動作となりません。

このようにリストを使う場合、どの位置を示しているかを常に考え ていく必要があります。今回のプログラムでは入れていませんが、 初期状態からスタートさせる場合、特に【追加する】を使う場合、 一度【すべてを削除する】を設定したほうが良いかと思います。

## 【リストに追加する】場合を使う場合

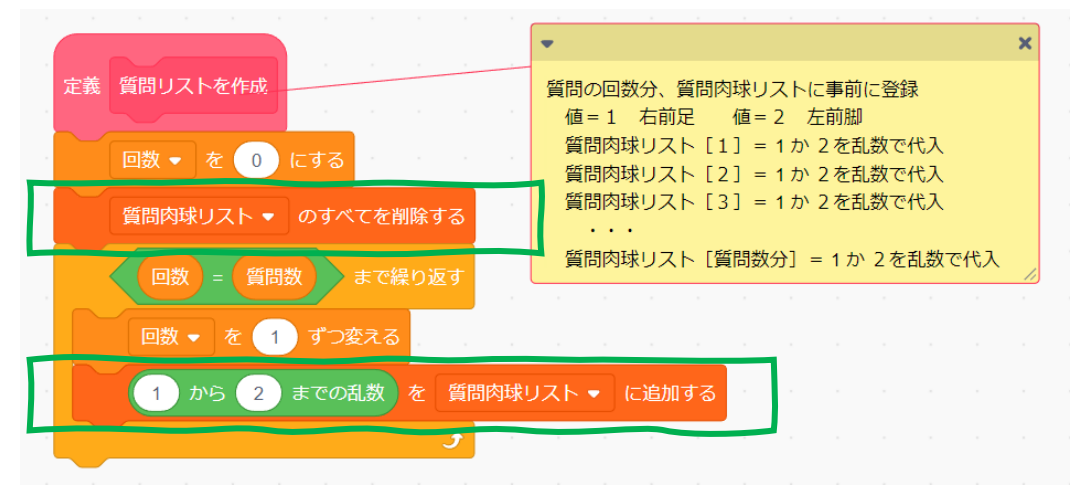

## 質問回数分の乱数がリストに設定ができましたので、次にアイボさ ンに順番に足をあげてもらいます。

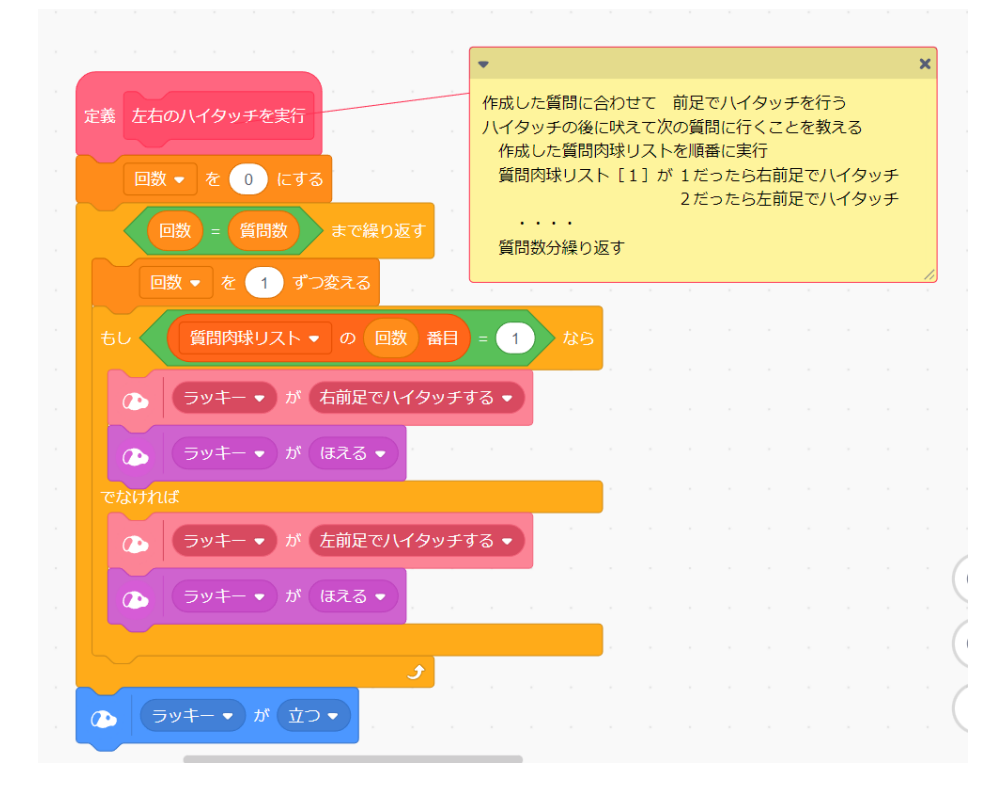

ここでは、【質問肉球リスト】に設定された値(乱数1か2)を順 番に確認して、1だったら右前足でハイタッチ、2だったら左前足 でハイタッチを行います。ハイタッチごとに【ほえる】をしていま すので、あげたときをかわいく表現できるかと思います。

リストの内容を確認する方法として、次のようにしています。

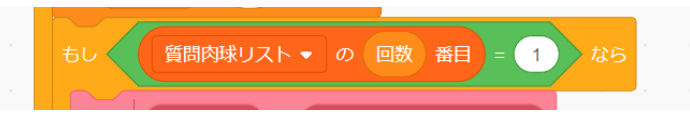

先ほど設定した値を 1 つずつ確認するので、1番目から順番に確認 できるように、リストのx番目を指定することで保存している内容 の確認ができるようになります。

次にオーナさんの回答を肉球で確認しながらリストに保存していく ブロックを確認していきましょう。定義ブロックとして【肉球チェ ック】を作っておきます。

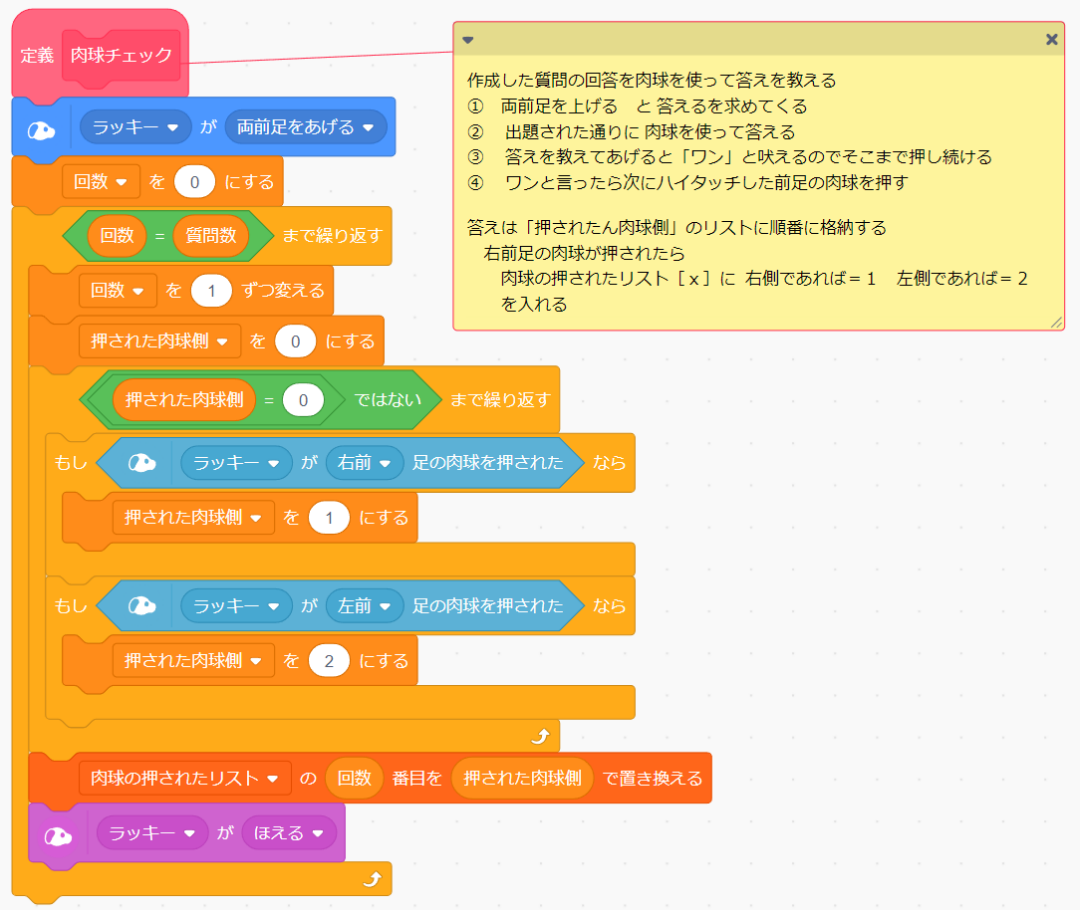

オーナさんに回答を肉球で教えてもらうために、両前足を上げて待 ちます。

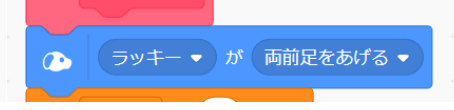

繰り返し方法は、先ほどアイボさんの質問作成の時と同じように回 数判定を行います。

次に、アイボさんの前足の右・左前足の肉球のどちらが押されたか を判定します。もし~で【右前足の肉球がおされた】または【左前 足の肉球がおされた】を判断します。アイボさんの質問リストで作 成した時の乱数の数字と合わせるため、右前足を押された場合は 1、左前足の場合は2を変数【押された肉球側】に設定します。

ここの繰り返しから抜け出す条件として、変数【押された肉球側】 が0以外となった場合としており、右前足(1)または左前足 (2) が設定されるまで、この繰り返しが実行されます。

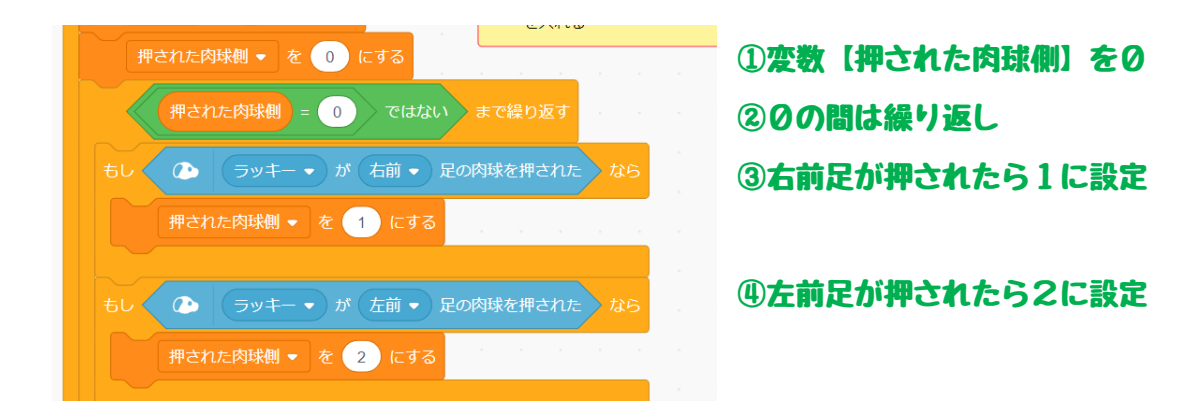

右または左前足が押されたことを確認ができたら、リスト【押され た肉球側】に設定を行います。そのあとにアイボさんが理解したこ とを表現するためにほえる動作を入れています。

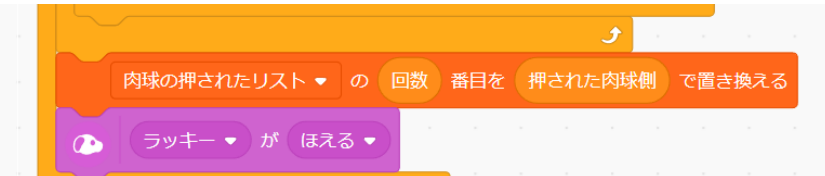

肉球が押された結果1また は2をリストに書き換え方 法で保存します。

ここまで2つの説明をしました。

- 処理1:アイボさんが出題をするために、乱数でリストに1または 2の値を乱数で保存しておきます。 このリストを読みだして、1の場合は右前足を、2の場合 は左前足上げる動作を質問数の回数だけ行います。
- 処理2:オーナに上げた順番を教えてもらうために、両足を上げて 肉球を押してもらいます。右前足を押されたと判断したら 1を、左前足を押されたら2の値を、質問回数分、リスト に保存します。
- 例えば、アイボさんが、【右】【左】【右】、オーナさんが【右】 【右】【左】の場合、リストは次のようになります。

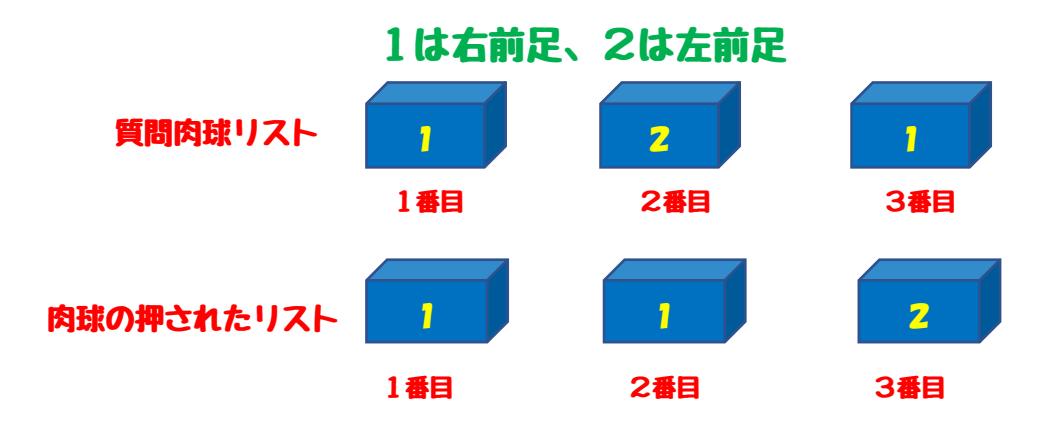

ここまでくると残りの処理は、質問と回答の答え合わせを行うだけ となります。このように数回勝負を行うような場合、リストにして いると非常に比較が簡単となります。

## 定義ブロックとして【答え合わせ】として以下の流れでチェックし ます。

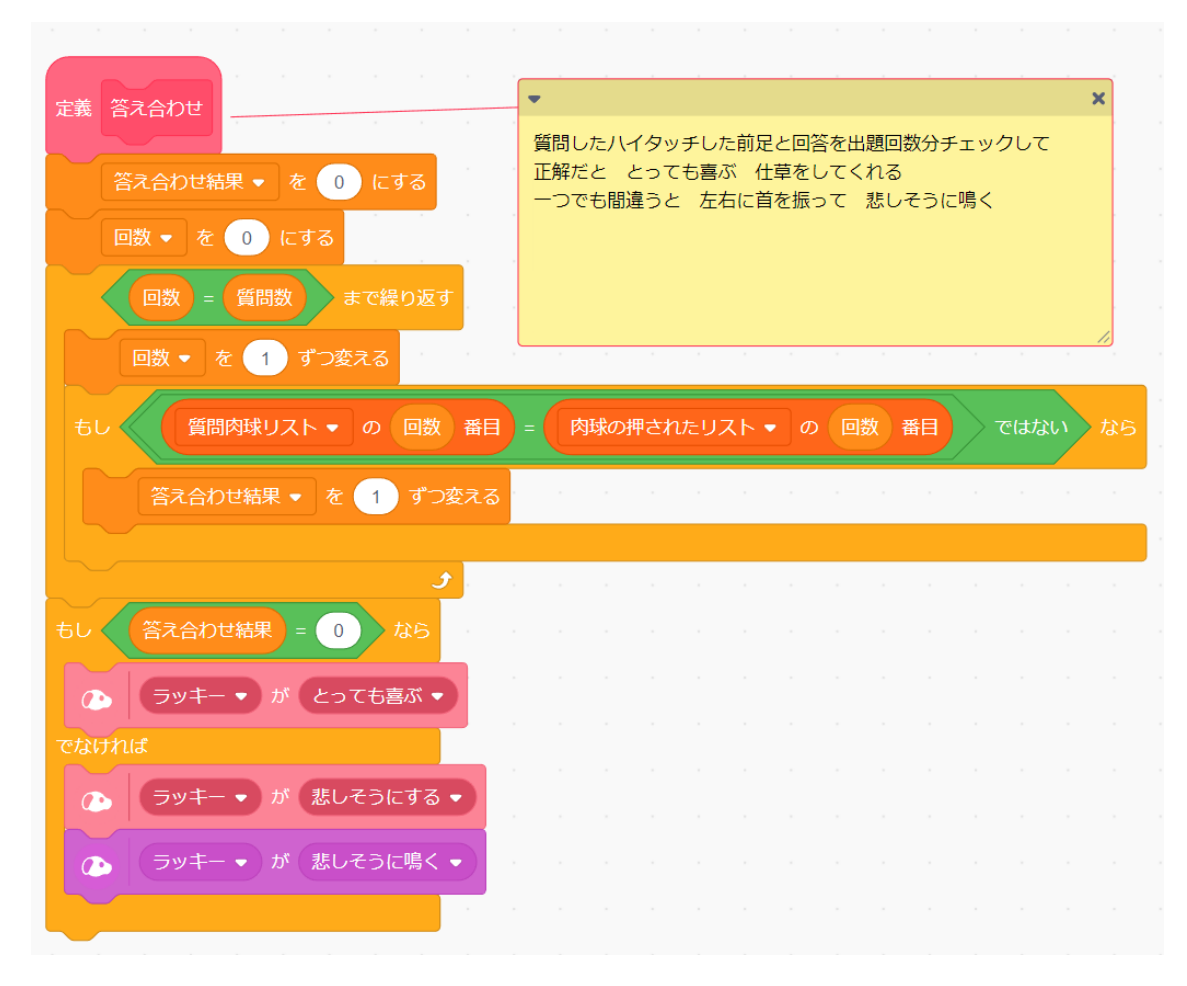

質問数の回数をくり返す方法は、これまでと同じように行います。

アイボさんの質問とオーナさんの押された肉球の比較方法はいたっ て簡単です。リストを使えば何番目を指定だけで確認ができます。

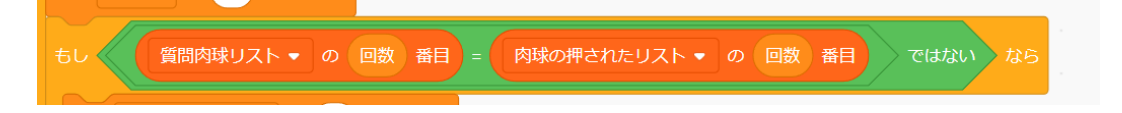

また、答え合わせの結果の判定方法として、今回のプログラムで は、不正解毎に変数【答え合わせの結果】を+1に足しこんでいま す。全問チェックの仕方はいろいろとやり方があるかと思います。

ここで+1としたのは、間違いの回数分を後でアイボさんにほえて 教えてもらうように使えるように足しこんでいます。改良などは、 皆さんで工夫頂ければと思います。答え合わせの結果で喜んだり、 悲しんだりして教えてくれます。

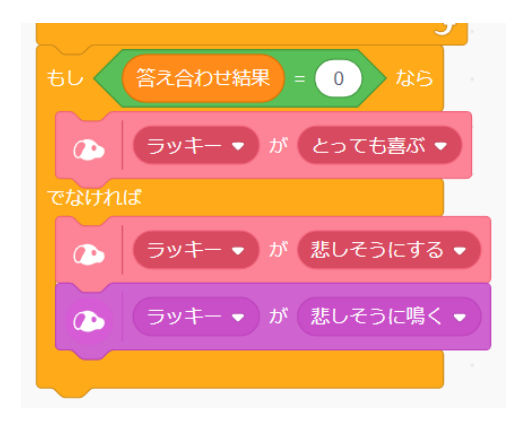

一か所だけ説明していなかったですね。ここまで説明してきた定義 ブロックを順番に処理しているメイン処理です。ここの説明は必要 ありませんね。

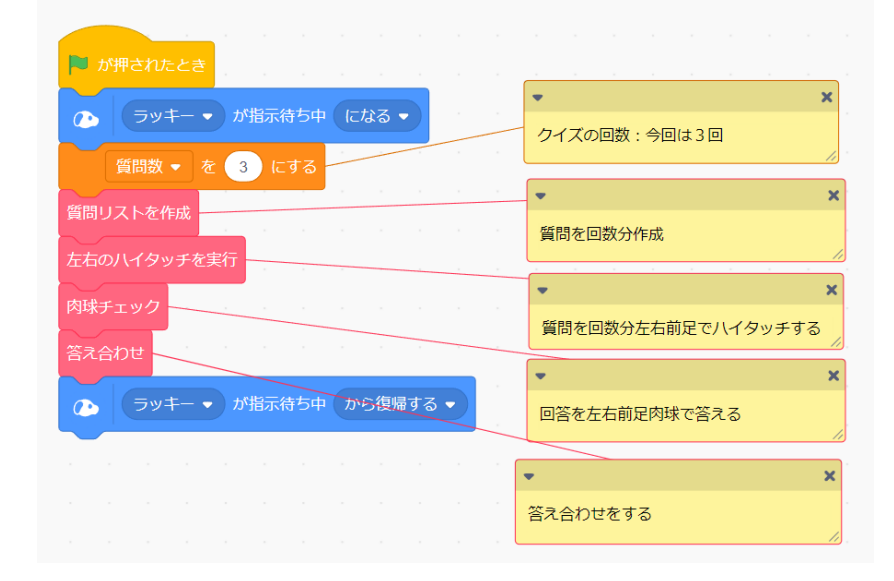

#### LESSON7のおさらいをしておきましょう。

- ① アイボさんと楽しめるゲームを作ってみました。 アイボさんが前足を使って、質問の回数分、右または左前足を 順番に上げていくのでオーナさんはその順番を覚えます。
- ② 質問回数分完了したら、アイボさんは両足を上げますので、オ ーナさんは覚えた順番に肉球を使ってアイボさんに教えます。
- ③ 左右の前足の順番が全問合っていたら喜ぶ動作をします。もし 間違っていたら悲しみます。
- ④ リストを2つ使ってアイボさんの出題するためのリストと、オ ーナさんがアイボさんに覚えてもらうためのリストを用意し、 それぞれ順番に保存していきます。
- ⑤ 2つのリストを順番に比較して答え合わせを行います。
- ⑥ リストを使うとこのようなゲームの勝敗を簡単に比較するよう なことができます。

サンプルプログラムをダウンロードして実行してみてください。 複数のリストを使うとゲームなどの点数や勝敗を確認する処理がと ても簡単にできるかと思います。是非、工夫して試してみてくださ いね。